# **Quick introduction to Matlab**

**PASCAL Bootcamp in Machine Learning - 2007**

### **Outline**

- Matlab introduction
- Matlab elements
	- Types
	- Variables
	- Matrices
- Loading, saving and ploting
- Matlab Programming language
- Scripts and functions

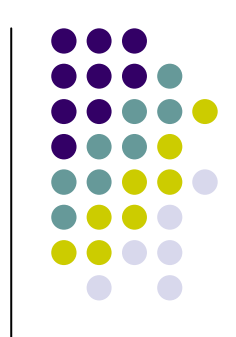

### **Matlab introduction**

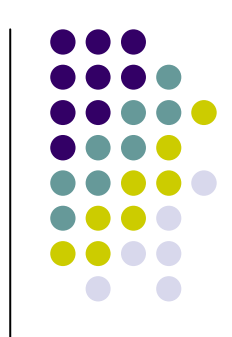

- Matlab is a program for doing numerical computation. It was originally designed for solving linear algebra type problems using matrices. It's name is derived from MATrixLABoratory.
- $\bullet$  Matlab is also a programming language that currently is widely used as a platform for developing tools for Machine Learning

## **Matlab introduction**

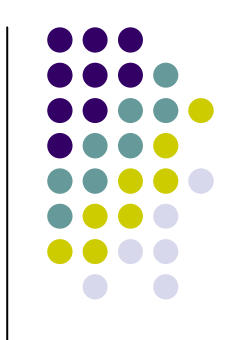

- Why it is useful for prototyping AI projects:
	- $\bullet$ large toolbox of numeric/image library functions
	- $\bullet$ very useful for displaying, visualizing data
	- $\bullet$  high-level: focus on algorithm structure, not on lowlevel details
	- allows quick prototype development of algorithms

## **Matlab introduction**

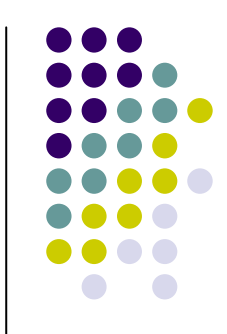

- Some other aspects of Matlab
	- Matlab is an interpreter -> not as fast as compiled code
		- $\bullet$ Typically quite fast for an interpreted language
		- $\bullet$  Often used early in development -> can then convert to C (e.g.,) for speed
	- Can be linked to C/C++, JAVA, SQL, etc
	- $\bullet$  Commercial product, but widely used in industry and academia
		- $\bullet$ Many algorithms and toolboxes freely available

### **Opening Matlab**

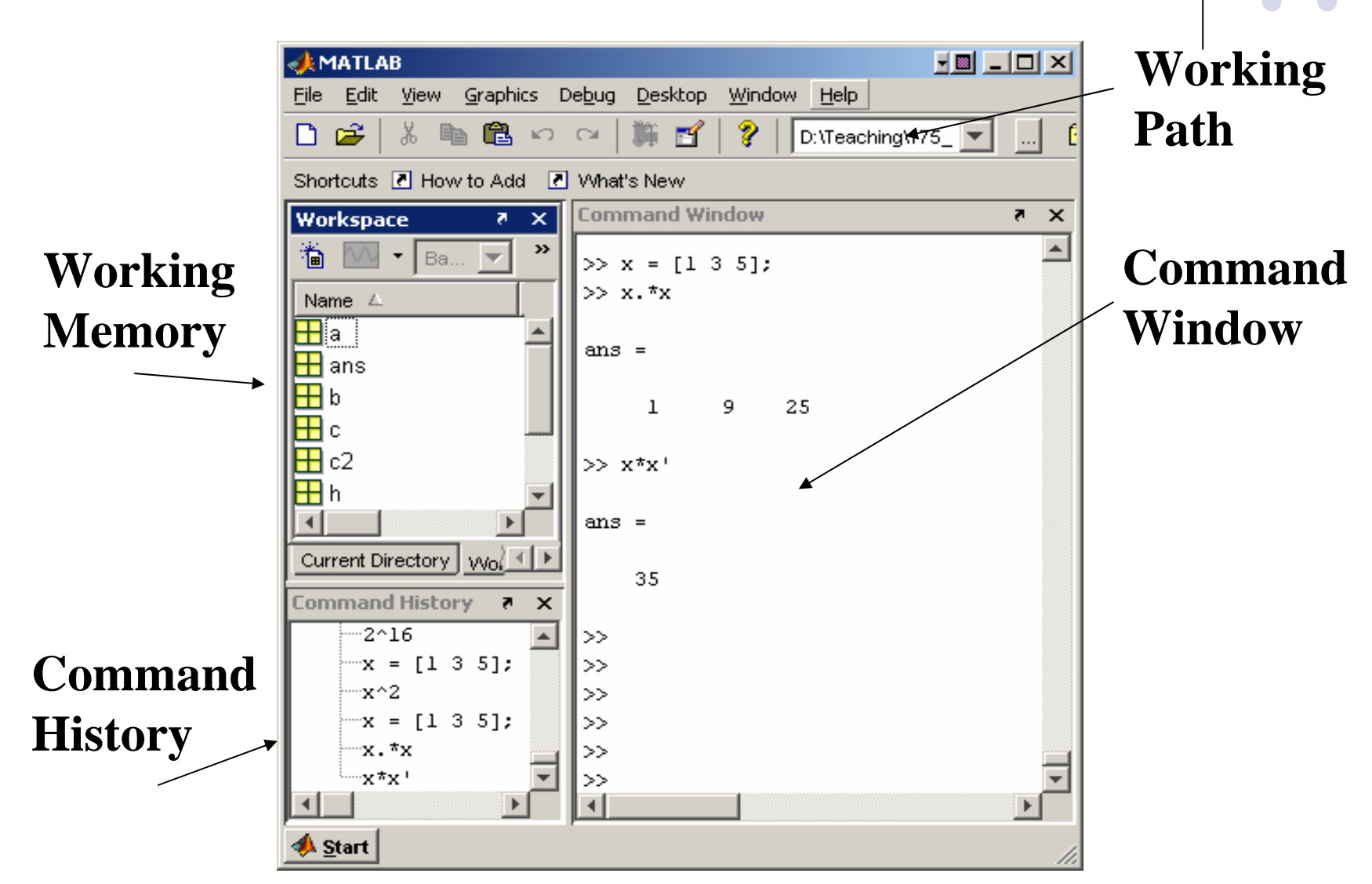

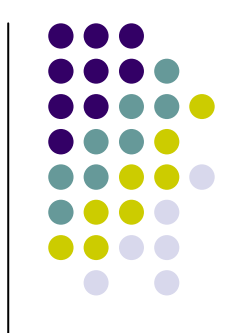

## **Data Types**

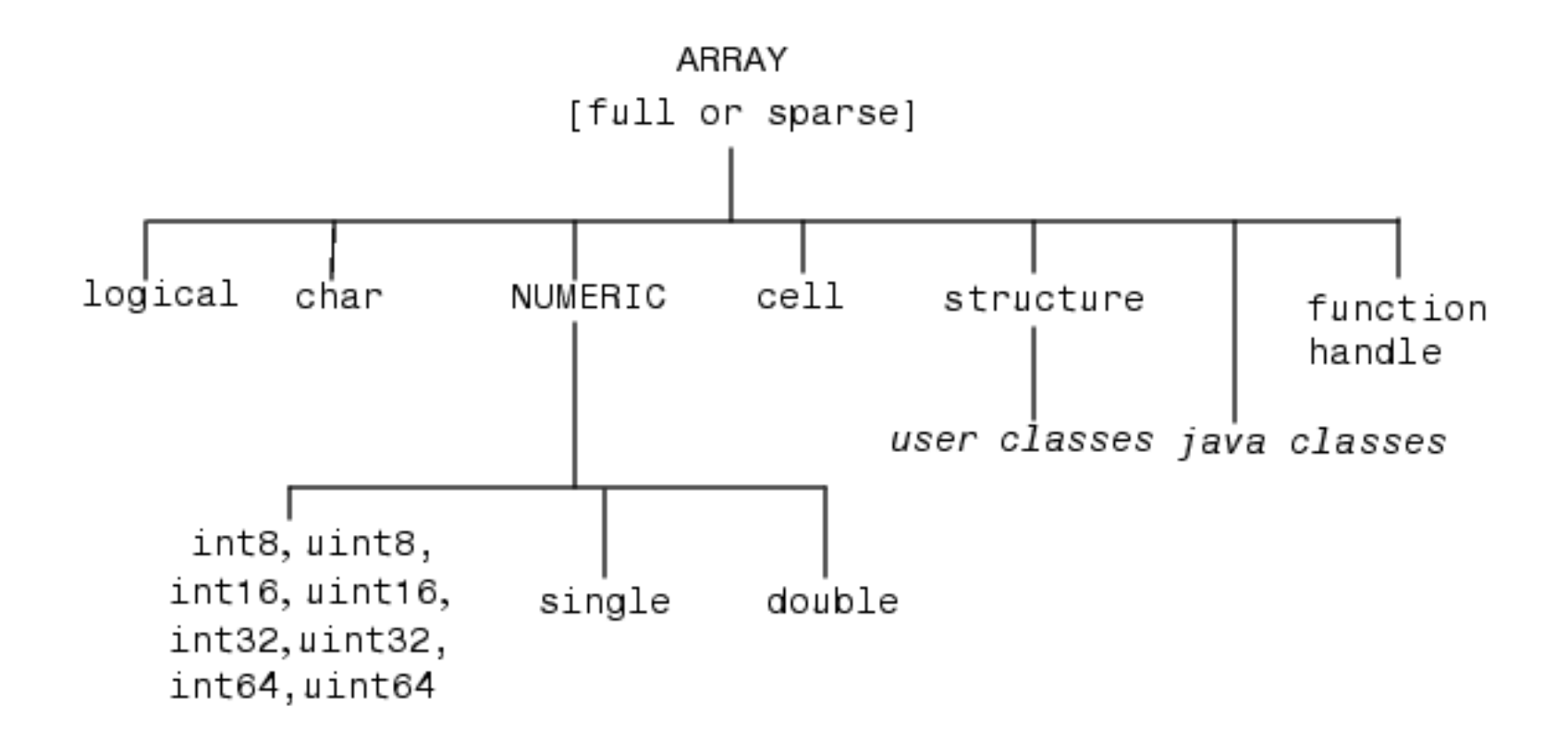

### **Variables**

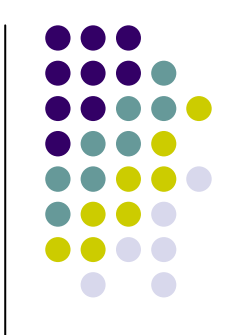

- Have not to be previously declared
- Variable names can contain up to 63 characters
- $\bullet$  Variable names must start with a letter followed by letters, digits, and underscores.
- Variable names are case sensitive

### **Matlab Special Variables**

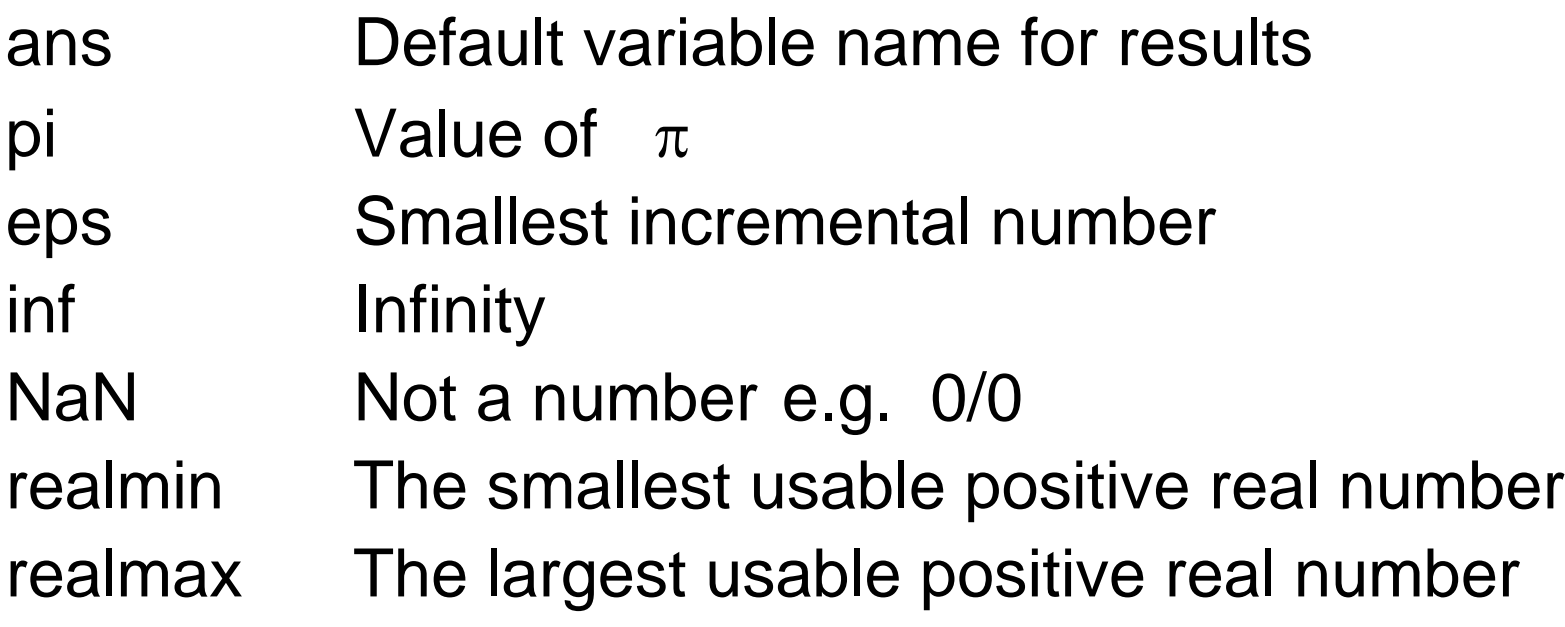

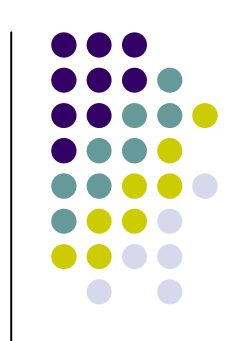

## **Matlab Assignment & Operators**

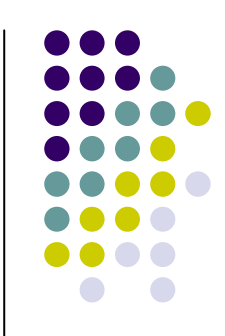

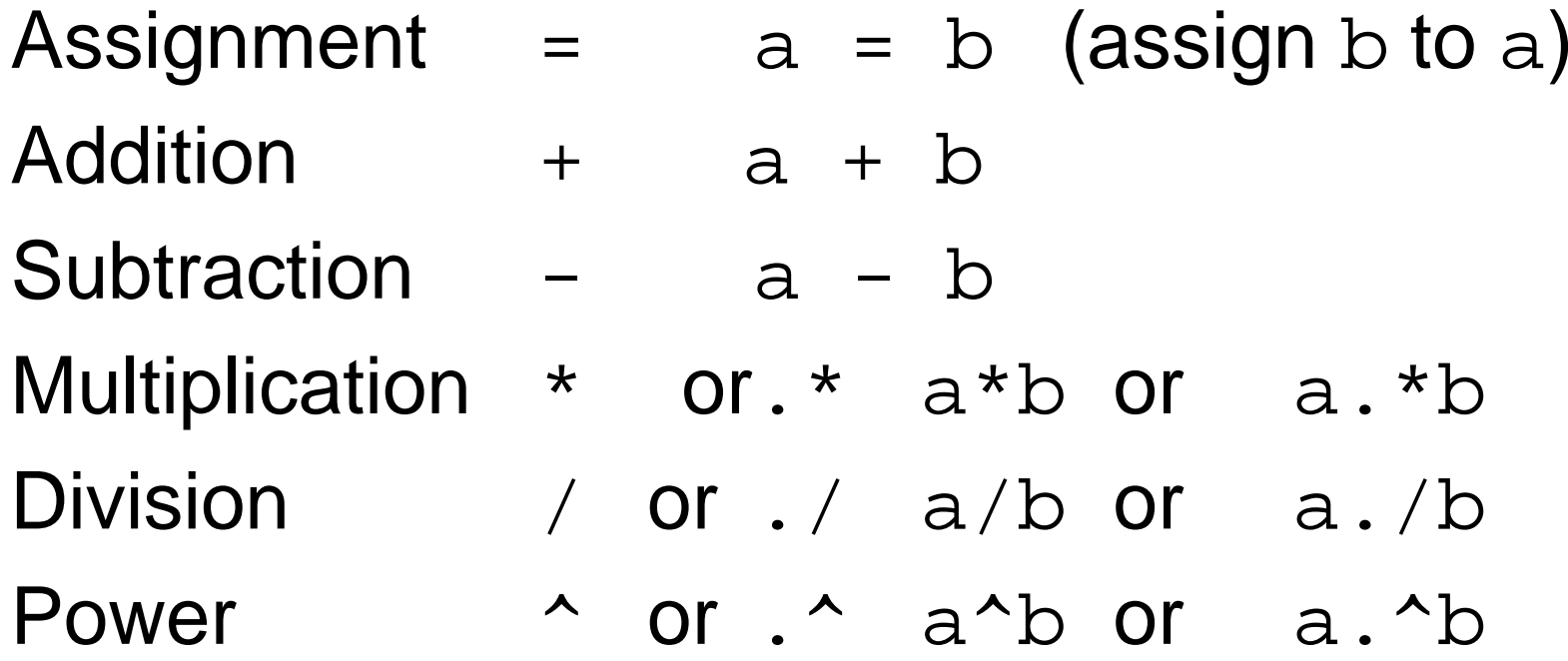

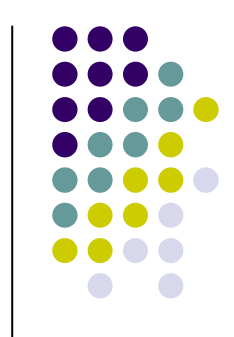

- Matlab treats all variables as matrices. For our purposes a matrix can be thought of as an array, in fact, that is how it is stored.
- Vectors are special forms of matrices and contain only one row OR one column.
- Scalars are matrices with only one row AND one column

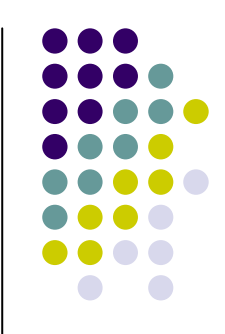

• A matrix with only one row is called a row vector. A row vector can be created in Matlab as follows (note the commas):

$$
v \text{ rowvec} = [12, 14, 63]
$$

 $rowvec =$ 

12 14 63

• A matrix with only one column is called a column vector. A column vector can be created in MATLAB as follows (note the semicolons):

8. 
$$
2^x
$$
 13: 45: -2

\n13.  $45$  13

\n14.  $45$ 

\n15.  $-2$ 

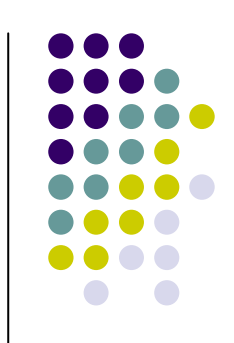

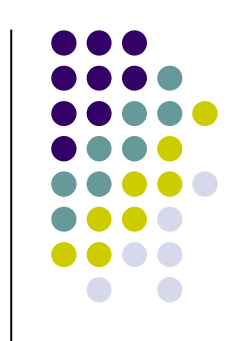

• A matrix can be created in Matlab as follows (note the commas AND semicolons):

» matrix = [1 , 2 , 3 ; 4 , 5 ,6 ; 7 , 8 , 9]

matrix  $=$ 

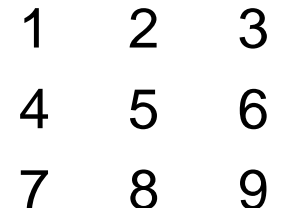

## **Extracting a Sub-Matrix**

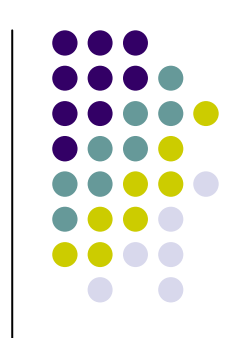

• A portion of a matrix can be extracted and stored in a smaller matrix by specifying the names of both matrices and the rows and columns to extract. The syntax is:

```
sub_matrix = matrix (r1 : r2, c1 : c2);
```
where r1 and r2 specify the beginning and ending rows and c1 and c2 specify the beginning and ending columns to be extracted to make the new matrix.

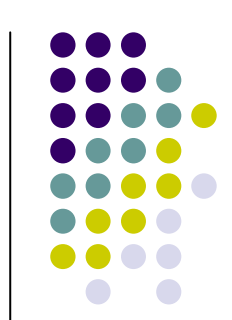

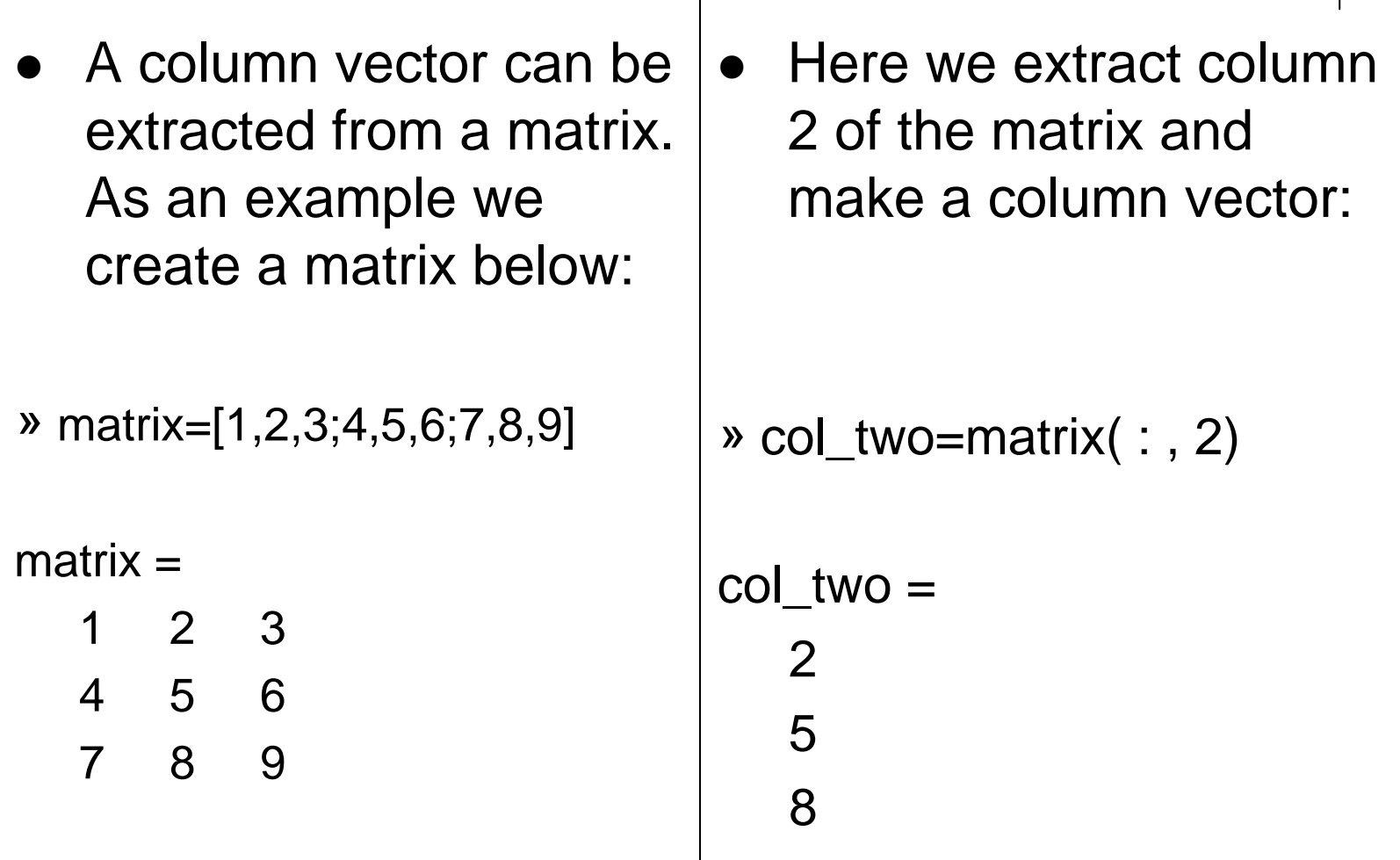

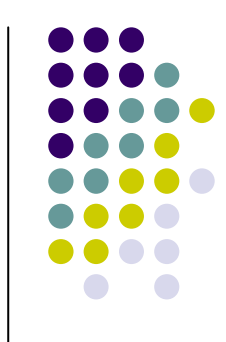

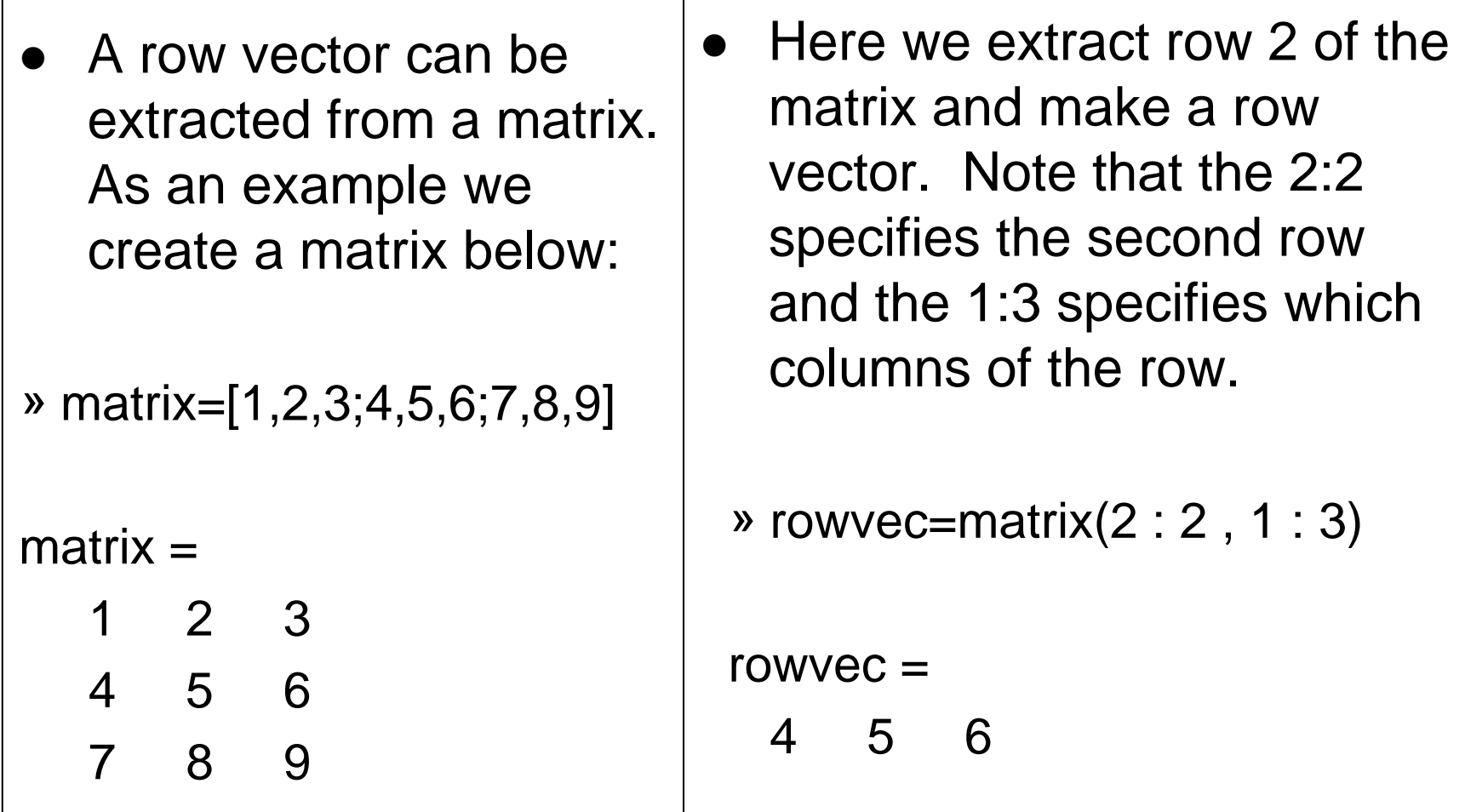

## **Colon Operator**

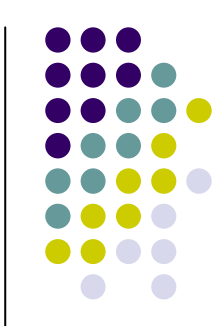

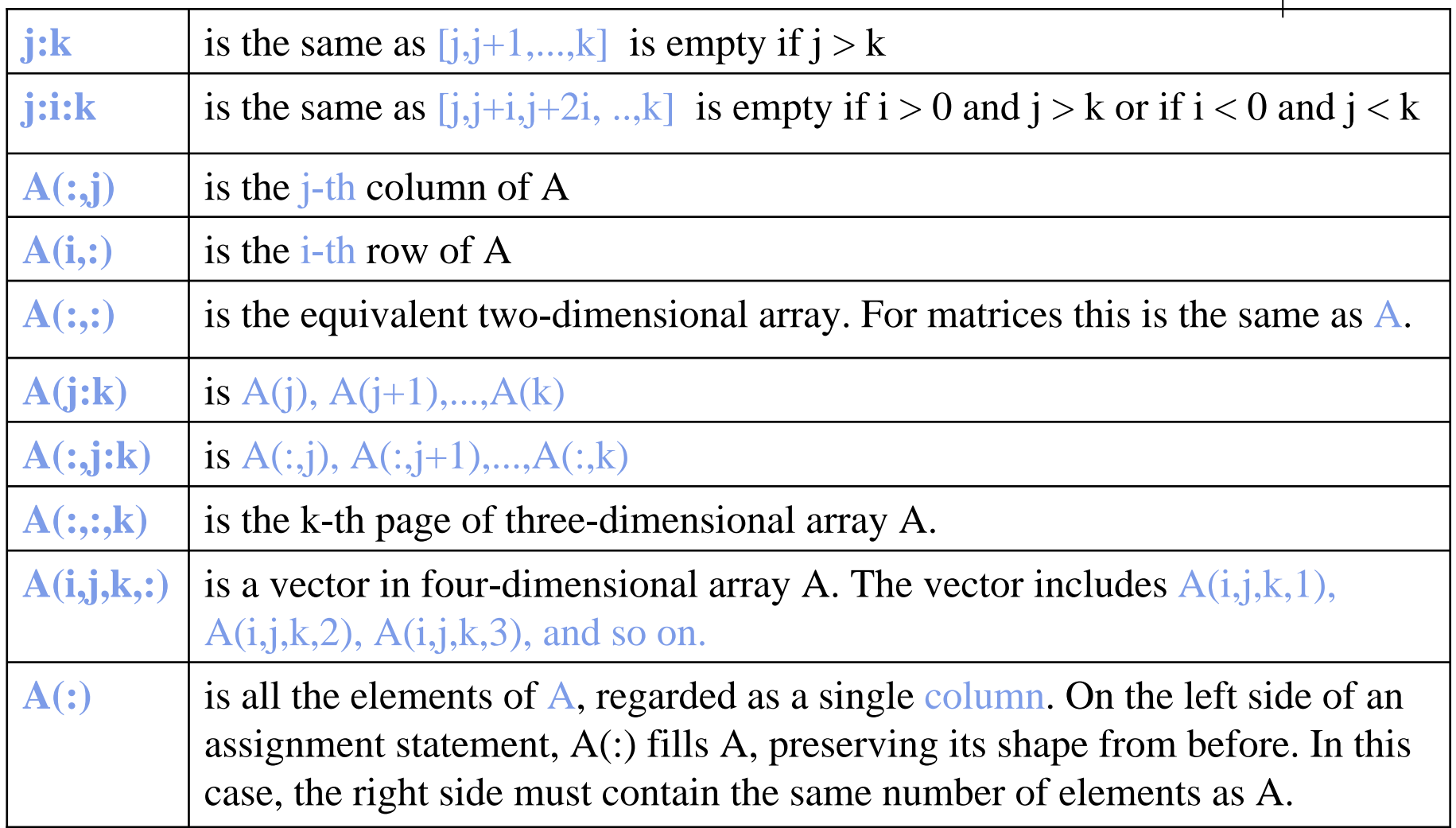

- **Accessing Single Elements of a Matrix**  $A(i,j)$
- **Accessing Multiple Elements of a Matrix** 
	- $A(1,4) + A(2,4) + A(3,4) + A(4,4) \rightarrow \text{sum}(A(1:4,4))$  or sum(A(:,end))

The keyword end refers to the *last* row or column.

#### **• Deleting Rows and Columns**

to delete the second column of X, use  $X(:,2) = []$ 

z **Concatenating Matrices A and B**  $C=[A;B]$ 

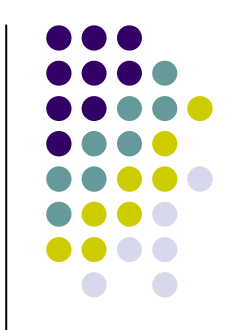

## **Some matrix functions in Matlab**

- $\bullet$  X = ones(r,c)
- $\bullet$  X = zeros(r,c)
- $A = diag(x)$
- $[r, c] = size(A)$
- $\bullet$  +  $*$  /
- $\bullet$  +  $\cdot$   $\cdot$  /
- $\bullet \, v = sum(A)$
- % Creates matrix full with ones
- % Creates matrix full with zeros
	- % Creates squared matrix with vector x in diagonal
- % Return dimensions of matrix A
	- % Standard operations
	- % Wise addition, substraction,...
	- % Vector with sum of columns

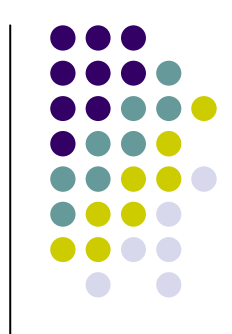

## **Some powerful matrix functions in Matlab**

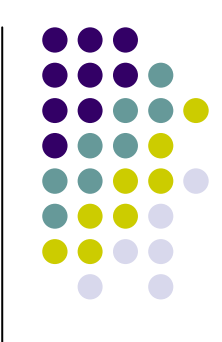

- $\bullet X = A'$
- $X = inv(A)$
- $X = \text{pinv}(A)$
- $X = chol(A)$
- $d = det(A)$
- $[X,D] = eig(A)$
- $[Q,R] = qr(X)$
- % Pseudo inverse
- % Cholesky decomp.

% Transposed matrix

- % Determinant
- % Eigenvalues and eigenvectors

% Inverse matrix squared matrix

- % QR decomposition
- $\bullet$  [U,D,V] = svd(A) % singular value decomp.

### **Sava data in files**

- save myfile VAR1 VAR2 … or
- save('myfile','VAR1','var2')

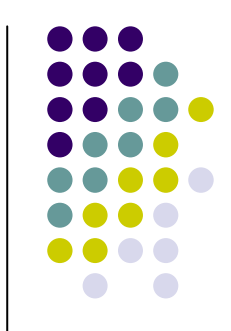

## **Load data from files**

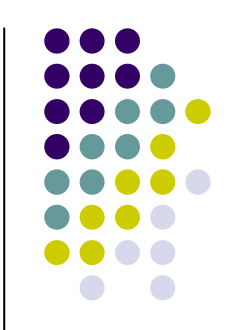

#### • Load

- $\bullet$  load filename
- load ('filename')
- load filename.ext
- load filename -ascii
- load filename -mat
- File Formats
	- $\bullet$  mat -> Binary MAT-file form
	- $\bullet$ ascii -> 8-digit ASCII form
	- $\bullet$ ascii–tabs Delimit array elements with tabs

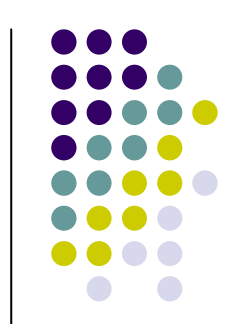

 $\bullet$  Matlab has a lot of function for plotting data. The basic one will plot one vector vs. another. The first one will be treated as the abscissa (or x) vector and the second as the ordinate (or y) vector. The vectors have to be the same length.

>> plot (time, dist) % plotting versus time

• Matlab will also plot a vector vs. its own index. The index will be treated as the abscissa vector. Given a vector "time" and a vector "dist" we could say:

>> plot (dist) % plotting versus index

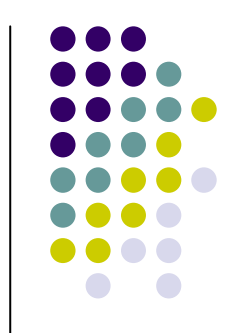

»  $\mathrm{a}=1\text{:}100;$ »  $\mathrm{b}=100$ :0.01:101; »  $c = 101:-1:1;$  $\triangleright$  d = [a b c];  $\triangleright$  e = [d d d d d]; » plot(e)

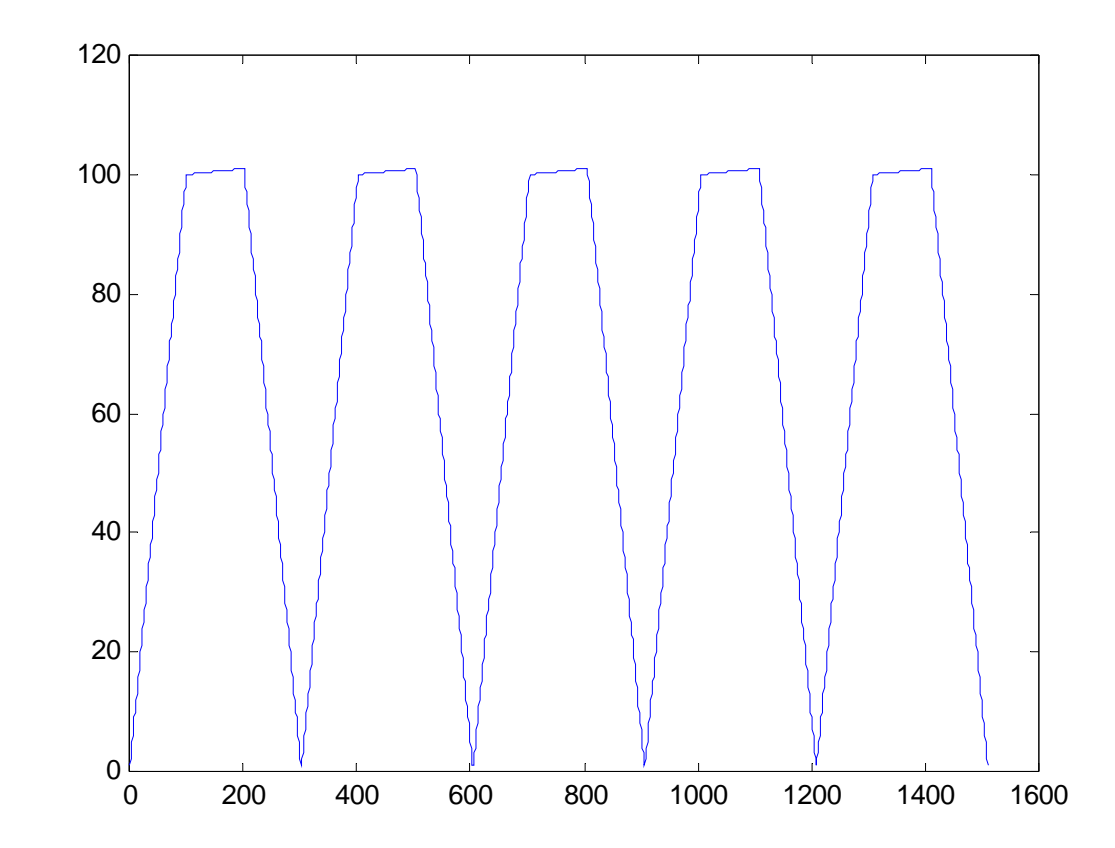

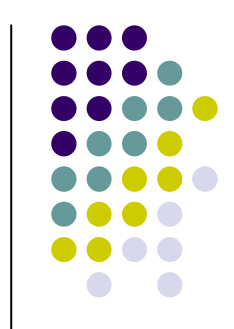

»  $x = rand(1,100);$ » y = rand(1,100); » plot $(x,y,'*)$ 

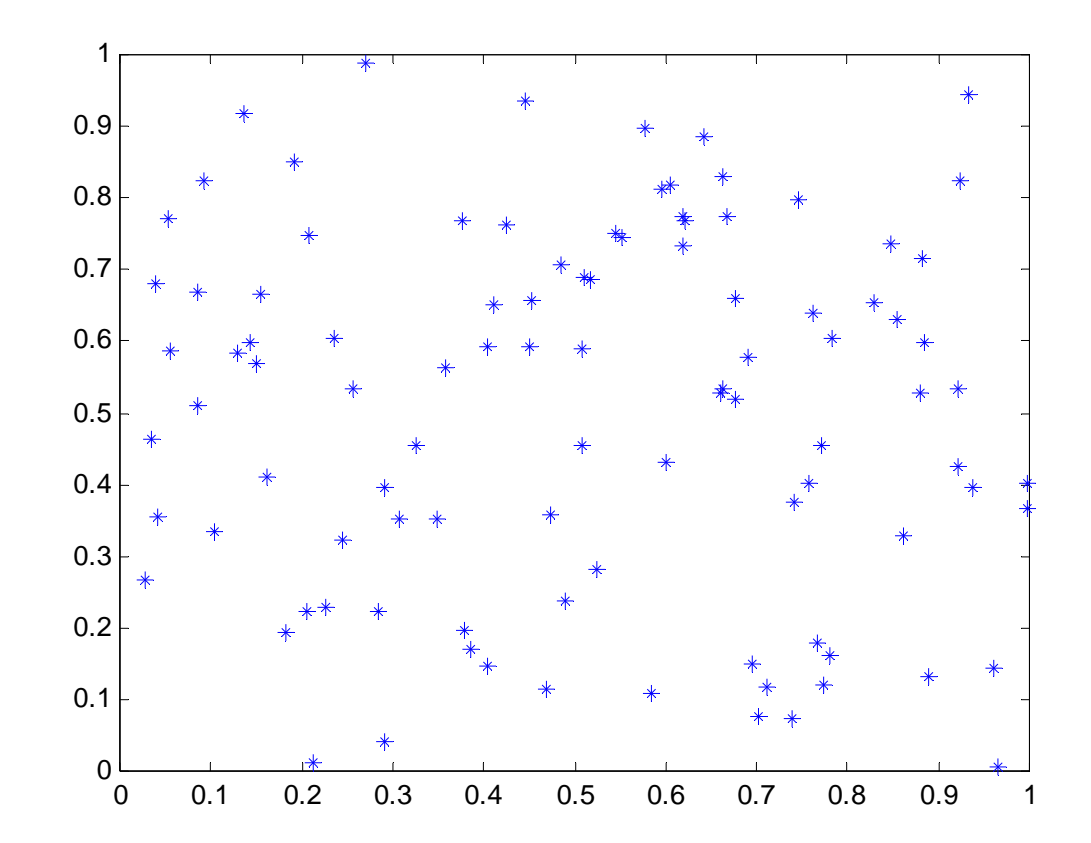

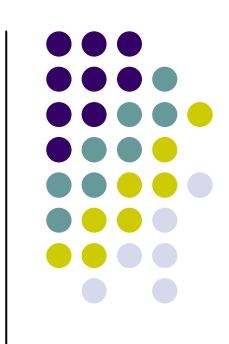

• There are commands in Matlab to "annotate" a plot to put on axis labels, titles, and legends. For example:

>> % To put a label on the axes we would use: >> xlabel ('X-axis label') >> ylabel ('Y-axis label')

>> % To put a title on the plot, we would use: >> title ('Title of my plot')

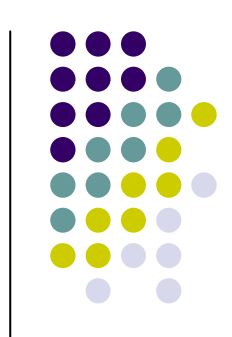

- Vectors may be extracted from matrices. Normally, we wish to plot one column vs. another. If we have a matrix "mydata" with two columns, we can obtain the columns as a vectors with the assignments as follows:
	- $\Rightarrow$  first\_vector = mydata (:, 1);  $\%$  First column
		-
	- $\Rightarrow$  second\_vector = mydata (:, 2); % Second one
- 

>>% and we can plot the data

>> plot ( first\_vector , second\_vector )

# **Matlab programming language**

- Elements of Matlab as a programming language:
	- **Expressions**
	- Flow Control blocks
		- **Conditional**
		- **•** Iterations
	- Scripts
	- Functions

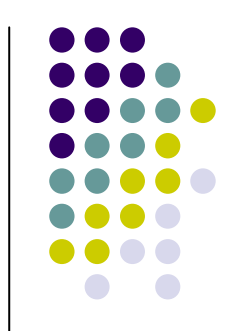

#### **Expressions: Matlab Relational Operators**

• MATLAB supports six relational operators.

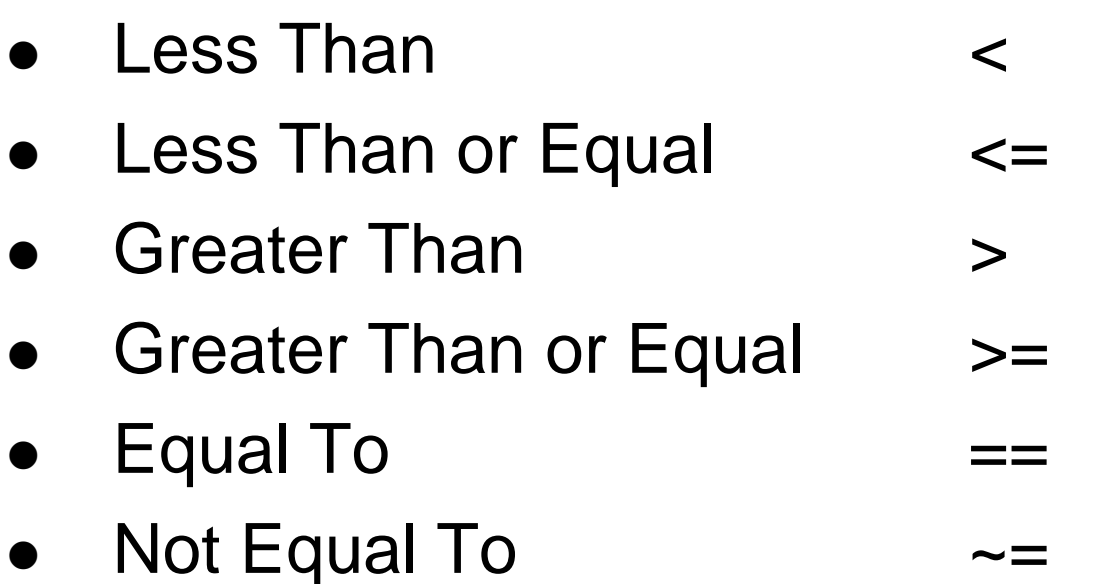

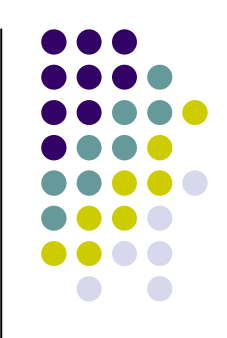

#### **Expressions: Matlab Logical Operators**

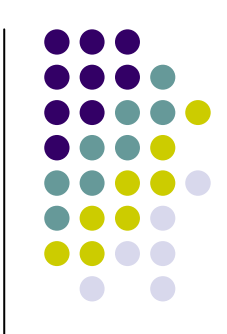

- MATLAB supports three logical operators.
	- $\bullet$
- not  $\sim$  % highest precedence
	- $\bullet$
	- $\bullet$
- and & % equal precedence with or
- or  $\vert$  % equal precedence with and

#### **Expressions: Matlab Logical Functions**

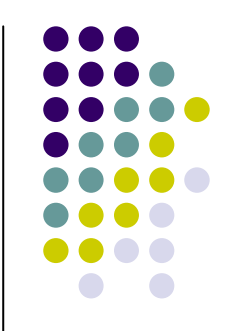

- MATLAB also supports some logical functions.
- any  $(x)$  returns 1 if any element of x is nonzero all (x) returns 1 if all elements of x are nonzero isnan  $(x)$  returns 1 at each NaN in x isinf  $(x)$  returns 1 at each infinity in  $x$ finite  $(x)$  returns 1 at each finite value in x

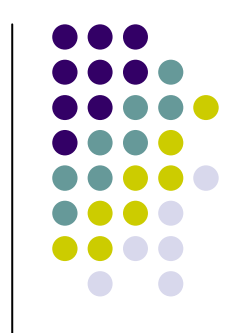

### **Matlab Conditional Structures**

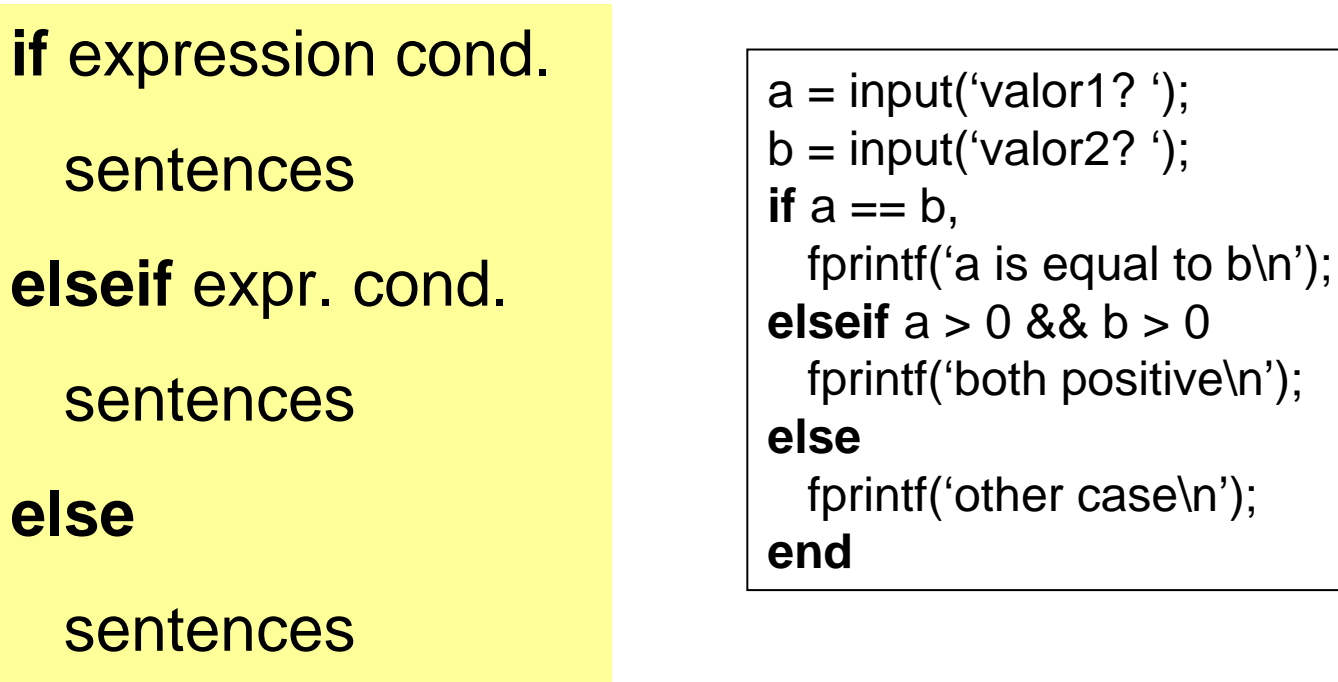

**end**

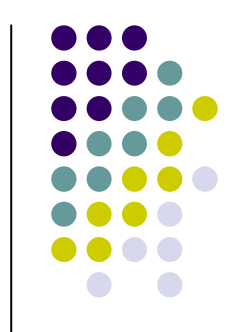

### **Matlab Iteration Structures** (I)

**for** variable = expr sentence; ... sentence; **end**

 $M = rand(10, 10)$ ; suma = 0; **for** i = {2,5:8} *% files 2, 5, 6, 7 i 8* **for** j = {1:5,8:9} *% rows 1, 2, 3, 4, 5, 8, 9*  $suma = suma + M(i,j);$ **endend**fprintf('sum = %d\n', suma);  $M = rand(4, 4); suma = 0;$ **for** i = 1:4**for** j = 1:4 suma = suma +  $M(i,j)$ ; **endend**fprintf('sum = %d\n', suma);

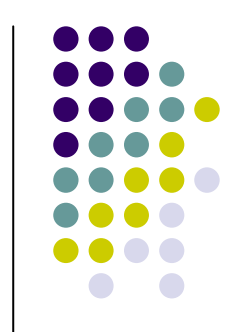

### **Matlab Iteration Structures** (II)

**while** expr sentence; ... sentence;

**end**

 $M = rand(4, 4);$  $i = 1$ ;  $j = 1$ ; suma = 0;

**while** i <= 4 **while** j <= 4 suma = suma +  $M(i,j)$ ;  $j = j + 1;$ **end** $i = i + 1$ ; **end**

fprintf('suma =  $%f(n)$ ', suma);

## **(Optimizing code: vectorization)**

• Loops should be avoided when possible:

```
for ind = 1:10000b(ind)=sin(ind/10)end
```
Alternatives:

x=0.1:0.1:1000;  $b=sin(x)$ ; x=1:10000;  $b=sin(x/10);$ 

Most of the loops can be avoided!!!

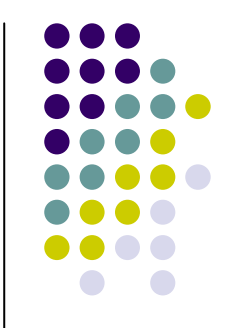

## **M-files**

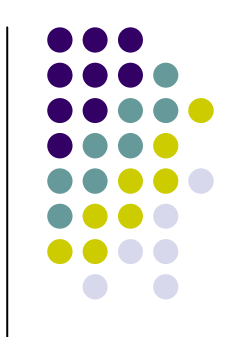

- $\bullet$  Text files containing Matlab programs. Can be called form the command line or fromother M-files
- **Present ".m" extension**
- Two kind of M-files:
	- Scripts
	- Functions

### **M-files: Scripts**

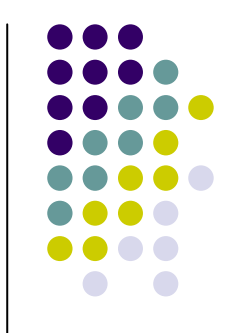

• Without input arguments, they do not return any value.

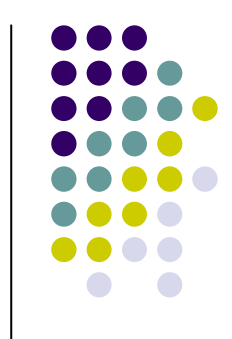

## **M-files: Script Example**

1) >> **edit** estadistica.m 2) Write into the editor:

```
x = [4 3 2 10 -1];n = length(x);suma1 = 0; suma2 = 0;
for i=1:nsuma1 = suma1 + x(i);
 suma2 = suma2 + x(i)*x(i);
endpromig = suma1/n;desvia = sqrt(suma2/n – promig*promig);
```

```
3) Save the file
4) >> run estadistica
5) >> promig, desvia
promig = 3.6000desvia = 3.6111
```
## **M-files: Functions**

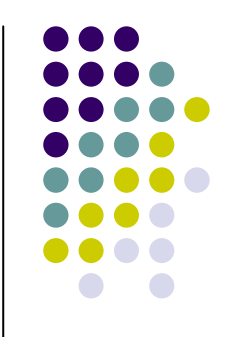

- With parameters and returning values
- Only visible variables defined inside the function or parameters
- Usually one file for each function defined
- Structure:

```
function [out1, out2, ..., outN] = name-function (par1, par2, ..., parM)
  sentence;
   ….
  sentence;
end
```
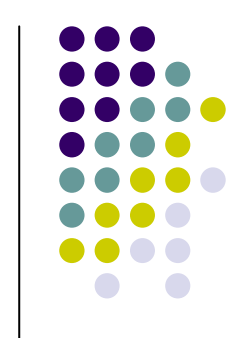

## **M-files: Functions Example**

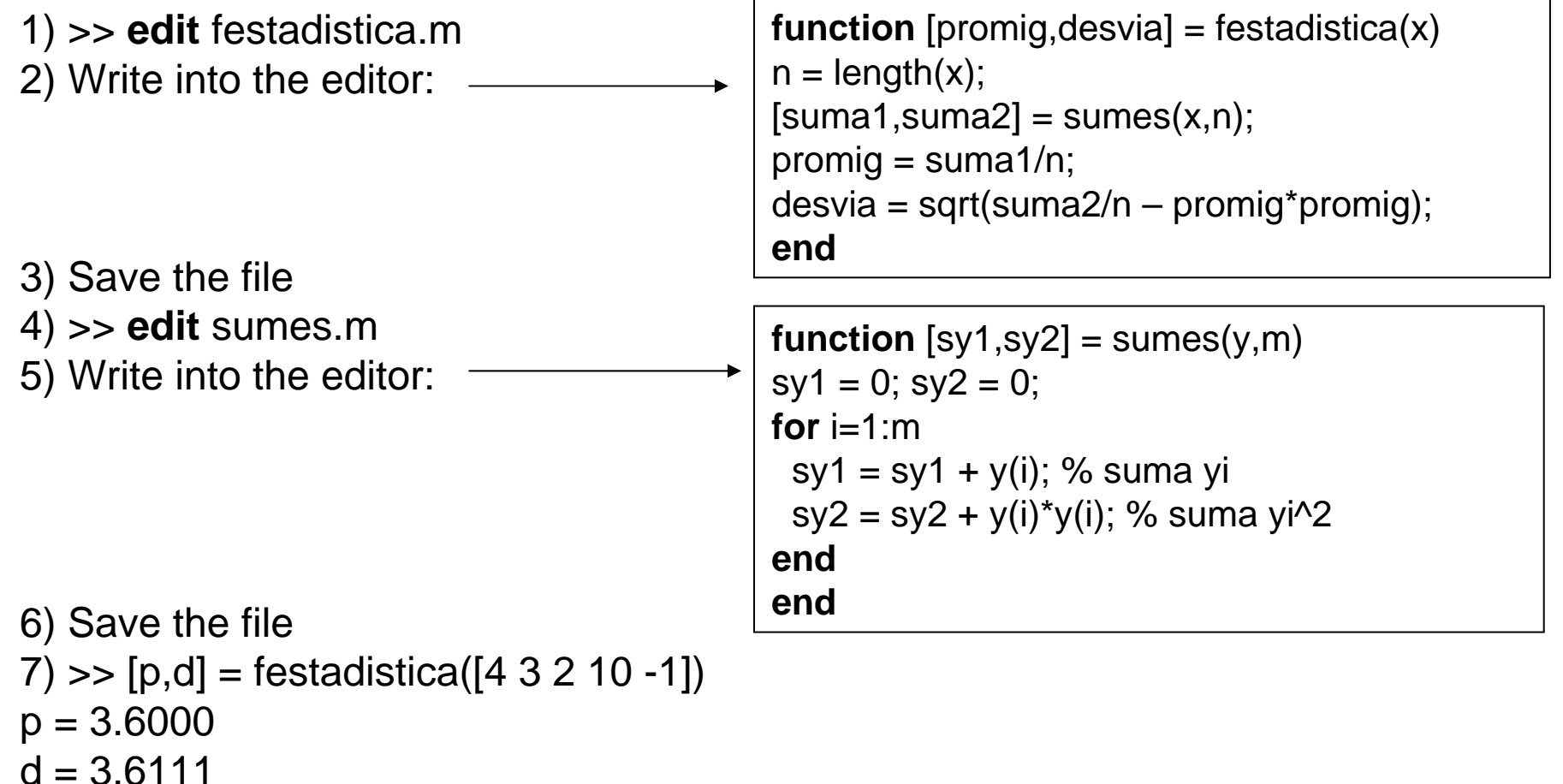

## **Help**

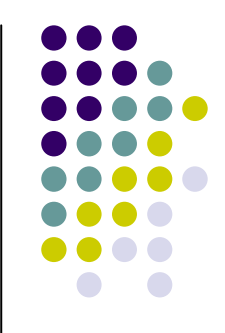

- Within Matlab
	- Type **help** at the Matlab prompt or **help** followed by a function name for help on a specific function
- Online
	- Online documentation for Matlab at the MathWorks website
		- http://www.mathworks.com/access/helpdesk /help/techdoc/matlab.html
	- $\bullet$  There are also numerous tutorials online that are easily found with a web search.